Espace pédagogique de l'académie de Poitiers > Lettres > Enseigner > Lettres et culture numérique > Travailler avec le numérique

<http://ww2.ac-poitiers.fr/lettres/spip.php?article515> - Auteur : Stéphanie Tardy

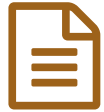

# Créez vos applis, prêts, partez

# Créer un mur virtuel d'applications autour d'une oeuvre complète

## *Descriptif :*

Créer un mur virtuel d'applications autour d'une oeuvre complète (ici, Le Passeur, Lois Lowry) - 2 séances. Outils utilisés : tablettes / ordinateurs - Internet

Supports utilisés : les sites internet « Learningapps » et « Padlet ». La prise en main est simple.

# *Sommaire :*

- Récit bref
- Plus-value Intérêt bénéfice
- Contextes didactiques et pédagogiques possibles
- Compétences des programmes travaillées
- Des ressources, des liens

Créer un mur virtuel d'applications autour d'une oeuvre complète. Ici, *Le Passeur* de Lois Lowry) - 2 séances.

Outils utilisés : tablettes / ordinateurs - Internet Supports utilisés : les sites internet « Learningapps » et « Padlet ». La prise en main est simple.

# ● Récit bref

# **Étape 1 : Préparation pédagogique**

Création d'un Padlet par le professeur. Ce **mur virtue**l proposera un ensemble d'**activités** assorties de **consignes** claires et concises destinées à la classe. Le **lien du Padlet** sera déposé sur l'ENT. Prévoir autant d'activités que cela est nécessaire pour qu'il y ait une activité par **îlot** (3 ou 4 élèves).

L'élaboration d'activités de **difficultés variables** permet la mise en oeuvre d'une **différenciation**.

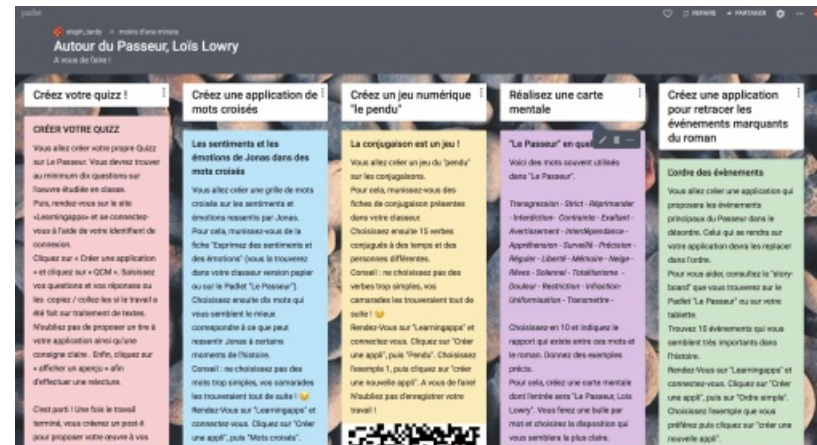

#### **Étape 2 : Présentation des activités**

Projection au tableau du Padlet créé par le professeur et **présentation rapide** des activités proposées. Le professeur se contente de lire les titres des activités et précise aux élèves que les activités qu'ils s'apprêtent à réaliser sont destinées à

vérifier les connaissances de leurs camarades.

Le professeur demande alors aux élèves de se positionner sur le travail de leur choix. Il **régule** l'attribution des activités en fonction des compétences qu'il souhaite voir travailler par chacun de ses élèves.

#### **Exemples d'activités possibles :**

- [Créez](https://learningapps.org/display?v=p1s2ui3pt18) votre quizz
- $\bullet$  Créez une [application](https://learningapps.org/display?v=p8rh818ik18) de mots croisés $\mathbb{Z}^{\bullet}$

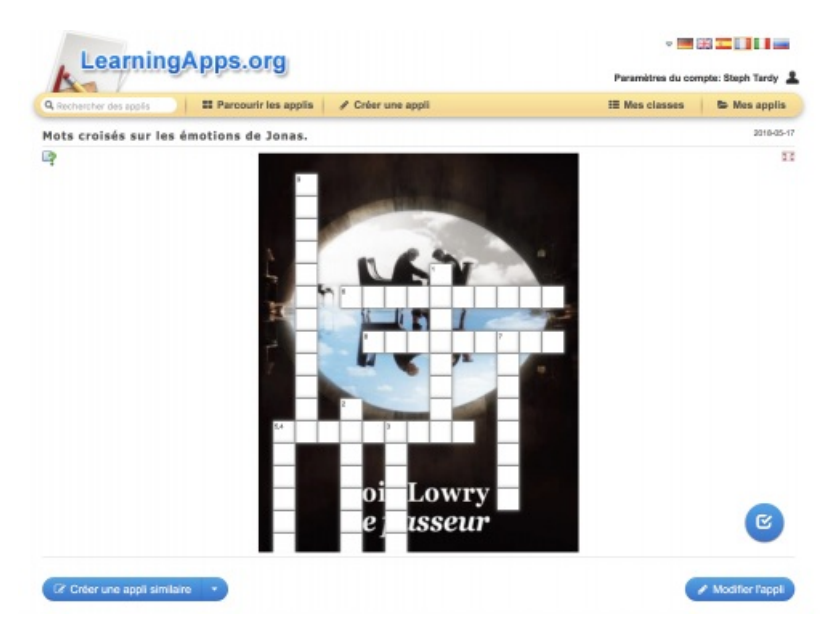

c Créez un jeu [numérique](https://learningapps.org/display?v=poyos7cz218) : le pendu $\mathbb{Z}$ 

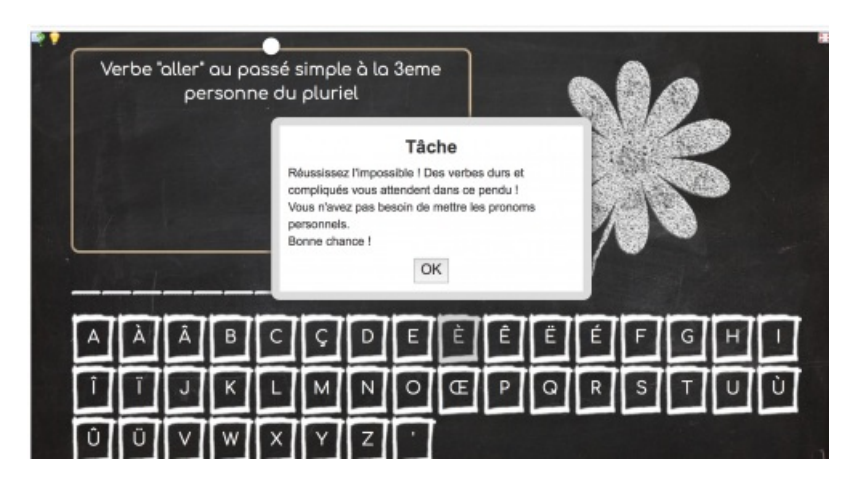

- Réalisez une carte mentale numérique
- $\bullet$  Créez une application pour retracer les [événements](https://learningapps.org/display?v=pdrtar3w218) marquants du roman $\mathbb{Z}^{\bullet}$

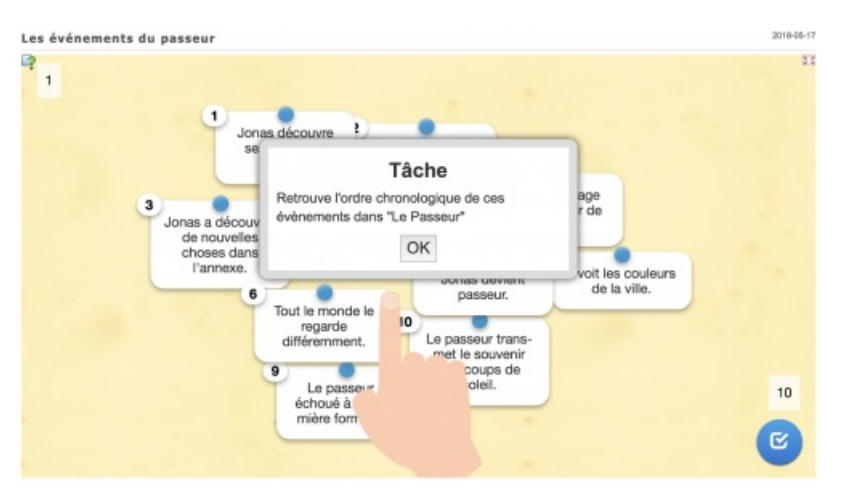

• Offrez une lecture captivante

#### **Étape 3 : Création des applications par les élèves**

- Les différents groupes prennent connaissance de la **consigne** détaillée de leur activité.
- Les élèves travaillent en **autonomie**, le professeur intervient pour **réguler** la prise en charge du travail et le rôle de chaque élève au sein des groupes.

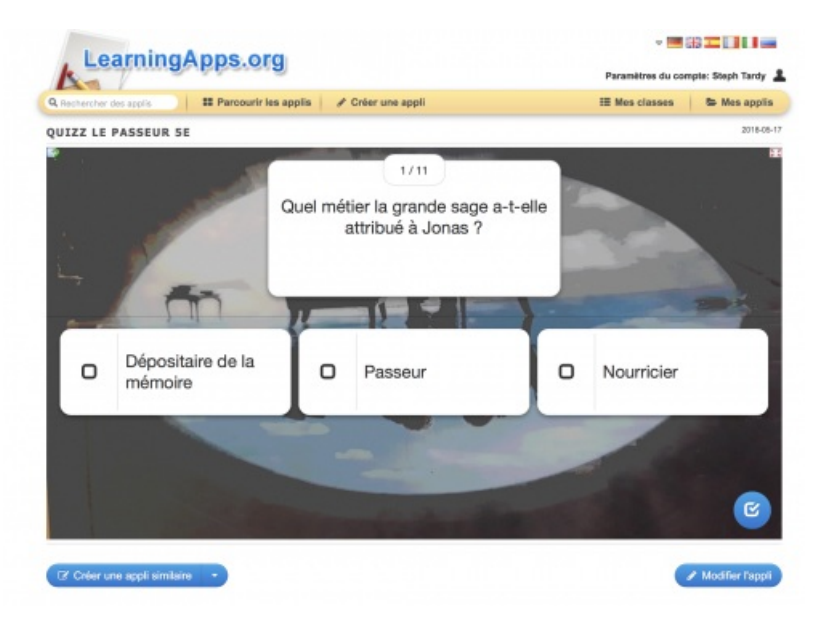

#### **Un exemple détaillé d'activité :** *créez votre propre quizz*

Le groupe crée une dizaine de **questions** qui permettent d'éclairer le sens et de l'oeuvre étudiée et/ou de vérifier la compréhension de leurs camarades. Ils rédigent également 3 **réponses** par question (les 3 réponses seront vraisemblables mais une seule sera exacte ! )

Une fois les questions /réponses rédigées sur papier ou sur traitement de texte, les élèves se rendent sur le site « **Learningapps** » et se connectent à l'aide de leur identifiant de connexion. Les élèves cliquent sur **« Créer une application »** et choisissent parmi les modèles d'applis proposés. Pour ce groupe, ce sera **« QCM »**. A ce stade, les élèves n'ont plus qu'à saisir les questions précédemment rédigées ou les « copier / coller » si le travail a été fait sur traitement de textes.

Les élèves devront, en outre, proposer un **titre** à leur application ainsi qu'une **consigne** claire à leur activité. Cela fait, les élèves cliquent sur **« afficher un aperçu »** afin d'effectuer une relecture. Lorsque l'application, aux yeux des élèves, est prête à être publiée, ils cliquent sur **« enregistrer l'appli »**. Celle-ci apparaît dans l'espace « Learningapps » du professeur qui pourra soit la valider et la publier sur le site, soit demander à ce que des modifications soient apportées.

Ce processus sera le même pour les élèves en charge des applications de mots croisés, du jeu du « pendu » ou de l'application pour retracer les événements marquants.

#### **Étape 4 : Présentation orale des applications**

Chaque groupe d'élèves **présente oralement** ses créations à l'ensemble de la classe en vidéo-projetant le travail effectué, tout comme le ferait le professeur. Ils **explicitent les consignes** et demandent à leurs camarades de faire les exercices proposés.

#### Plus-value - Intérêt - bénéfice

- **Travail en îlots** qui permet de rompre avec le modèle du cours magistral
- Développement des compétences liées au **travail collaboratif**
- Mise en **implication active** et changement de posture des élèves
- Développement de l'autonomie
- **Respect de la différence** entre les élèves
- **Contrôle des acquis**, vérification de la compréhension, aide à la mémorisation

# Contextes didactiques et pédagogiques possibles

Adaptable à **tous les niveaux** et à beaucoup de notions étudiées en classe : étude d'une oeuvre complète, étude de la langue …

# Compétences des programmes travaillées

- Comprendre et s'exprimer à l'**oral**
- **Écrire**
- Comprendre le **fonctionnement de la langue**
- Compétences **EMI** travaillées : produire, communiquer, partager des informations

#### Des ressources, des liens

Un tutoriel vidéo sur [learningapps](https://youtu.be/KcZ7Jji9WbQ)  $C$ Un [tutoriel](https://youtu.be/LLrOAMiNPDo) vidéo sur Padlet<sup>7</sup>

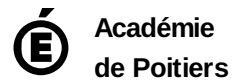

Avertissement : ce document est la reprise au format pdf d'un article proposé sur l'espace pédagogique de l'académie de Poitiers. Il ne peut en aucun cas être proposé au téléchargement ou à la consultation depuis un autre site.